## **Reset Date & Time on Mac**

Date and time can get out of sync on Mac computers, which causes issues with connecting to **asu** wifi and other systems and settings.

1. In the upper-right corner of your screen, click on the circle with the checkbox and select request administrator access.

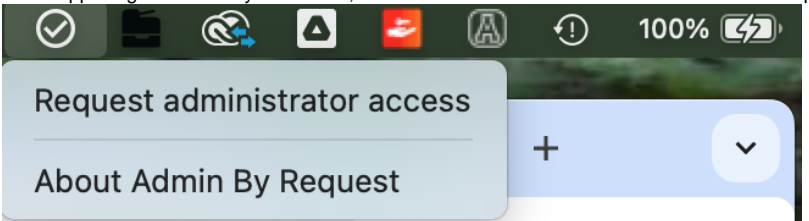

- 2. From the Apple Menu in the upper left corner, Open System Settings > General > Date & Time
- 3. Turn OFF Set time and date automatically, then set the date and time manually.
- 4. Once it's set, turn ON Set time and date automatically, using Apple [\(time.apple.com\)](http://time.apple.com) as your source. Your settings should then look like the image below.

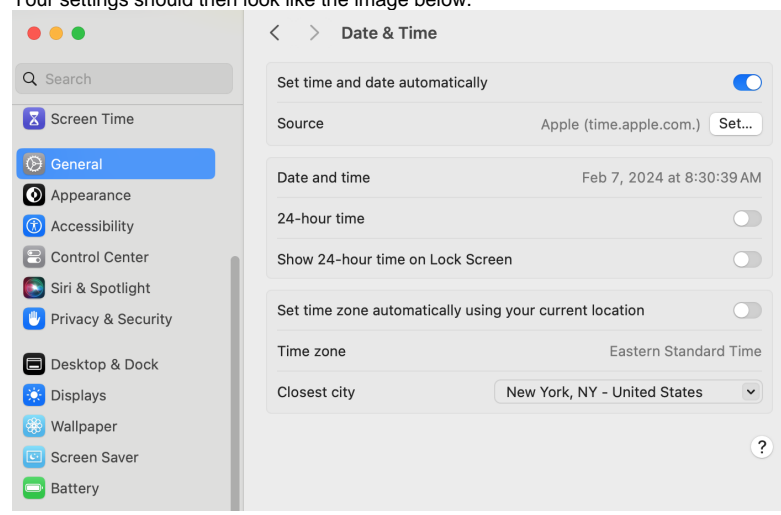

**We value your feedback! Click [HERE](https://jira.appstate.edu/servicedesk/customer/portal/8/create/367) to suggest updates to an existing article, request a new article, or submit an idea.**

**[Search Knowledge Base](https://confluence.appstate.edu/display/ATKB)**

**[Submit a Service Request](http://tech.appstate.edu)**